# DISTRICT USER GUIDE TO

**BEACON Dashboard & BEACON** 

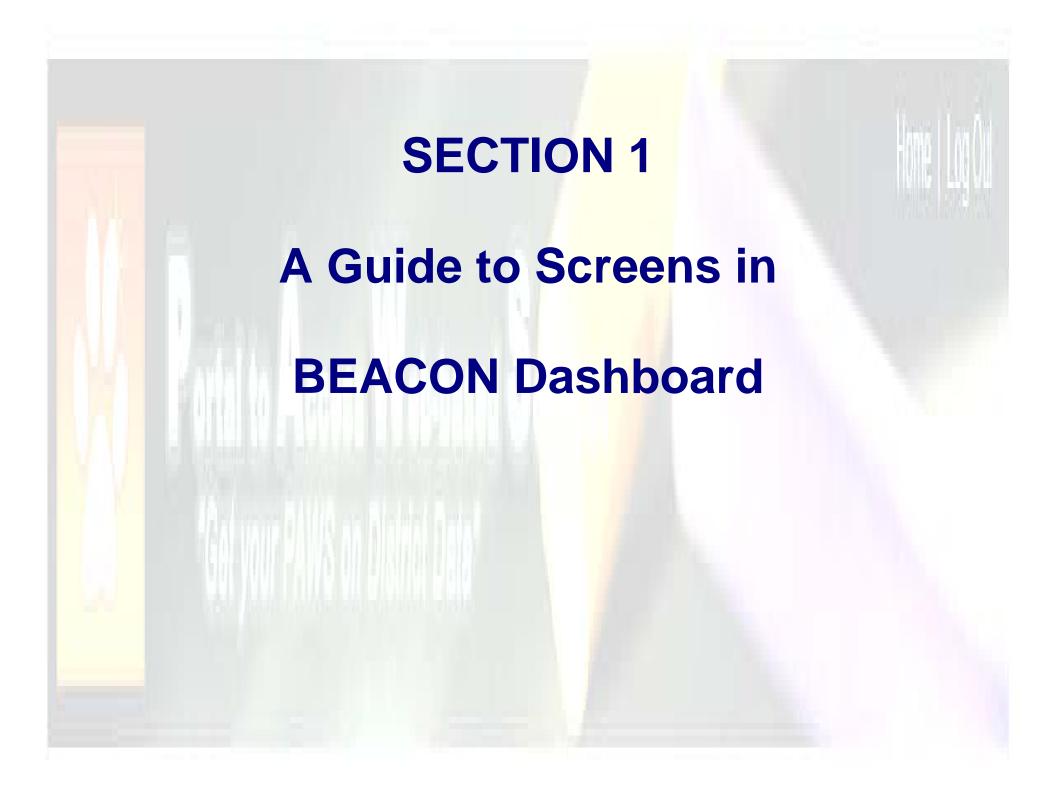

# **BEACON Dashboard Log-In Screen**

The district user side of the online job center is called

**BEACON Dashboard** 

The web address is: http://204.128.64.10:8152/webpaws/DP901.pgm

When the connect/login screen pops up, use your current AS400/Crosspointe sign-ins to open the program.

Save the website to your favorites and/or create an icon on your desktop

As your AS400 password changes, so will the password for BEACON Dashboard

You will log in a second time to BEACON Dashboard just as you do in the AS400/Crosspointe

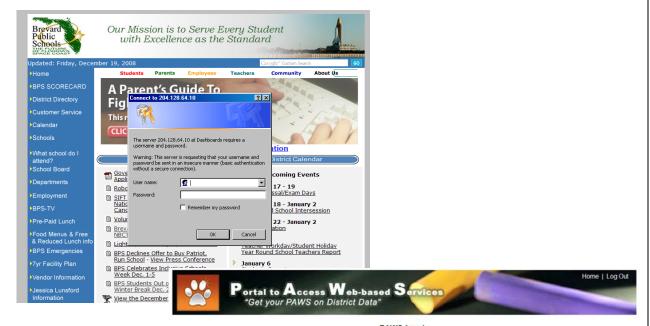

PAWS Log-In

Welcome to the New BEACON Dashboard! Please use your AS400 User name and Password to sign-in.

| Exit |
|------|
|      |

Please log on using your AS400 User name and Password. If you are having issues logging in, you may contact the Information Systems Help Desk at (321)633-1000 x735. \\

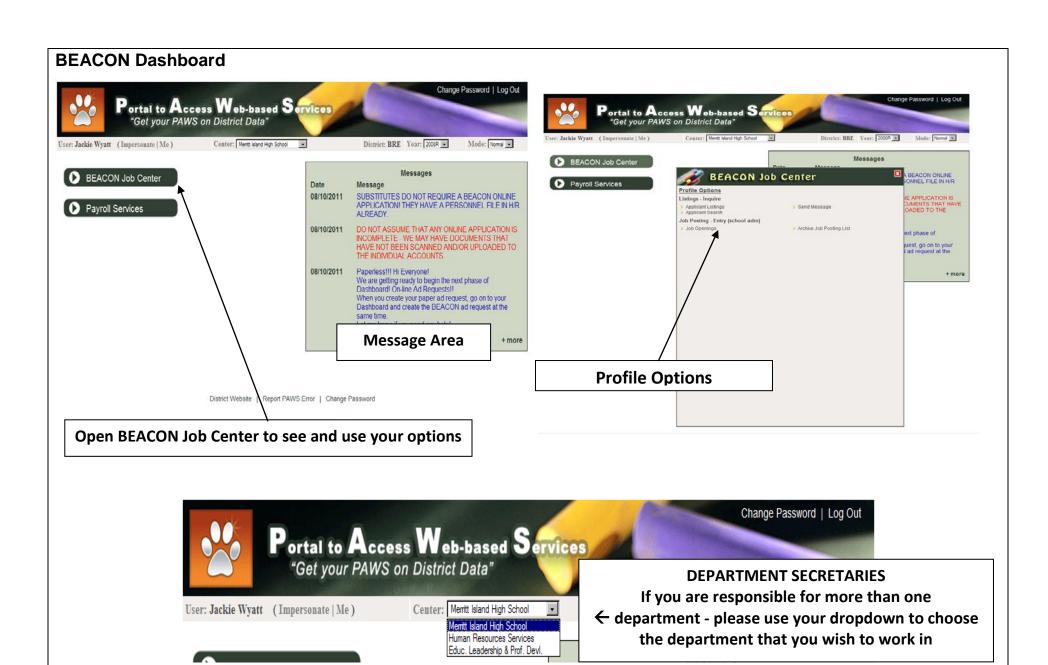

# **BEACON Dashboard Profile Options Explained**

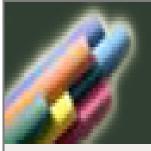

# BEACAN Inh Contor

Only those applications that have been approved or 'verified' by H/R. Only these accounts receive email notification and can apply using their BEACON account.

# Profile Options

Listings - Inquire

- Applicant Listings
- Applicant Search

Job Posting - Entry (school adm)

Job Openings

## Job Openings for your school or department

This is also where you will begin your Job Advertisement

# **Applicant Search:**

All applications whether complete or incomplete can be located through this search.

C-Complete P-Pending I-Incomplete (we are unable to view these)

# Send Message

#### **Send Messages:**

Send messages to applicant from here - remember to put your return email address in the body of the message and check your spelling!

# Archive Job Posting List

## **Archive Job Posting Listing**

Completed job postings - History file Only H/R can archive a posting. Once the job is archived, you can no longer view the job pool

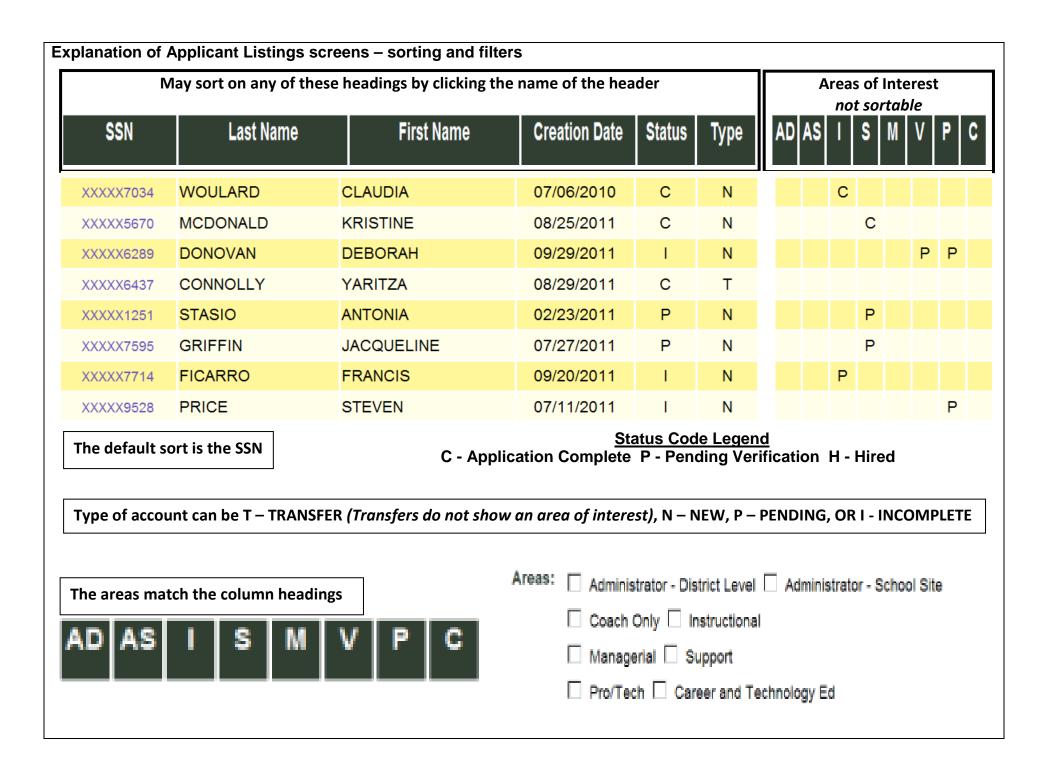

# **Explanation of Applicant Listings**

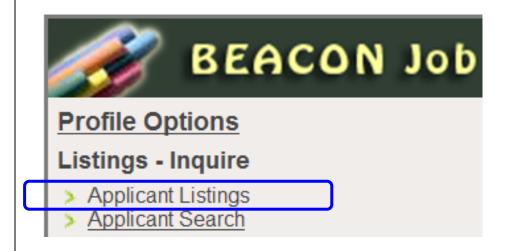

Applicant Listings will show only accounts that are 'Completed'

Home > Applicant Listings

# **Applicant Listings**

All Applicant List
Instructional Applicant Listing
Career and Technology Ed Applicant Listing
Support Personnel Applicant Listing
Coach Applicant Listing

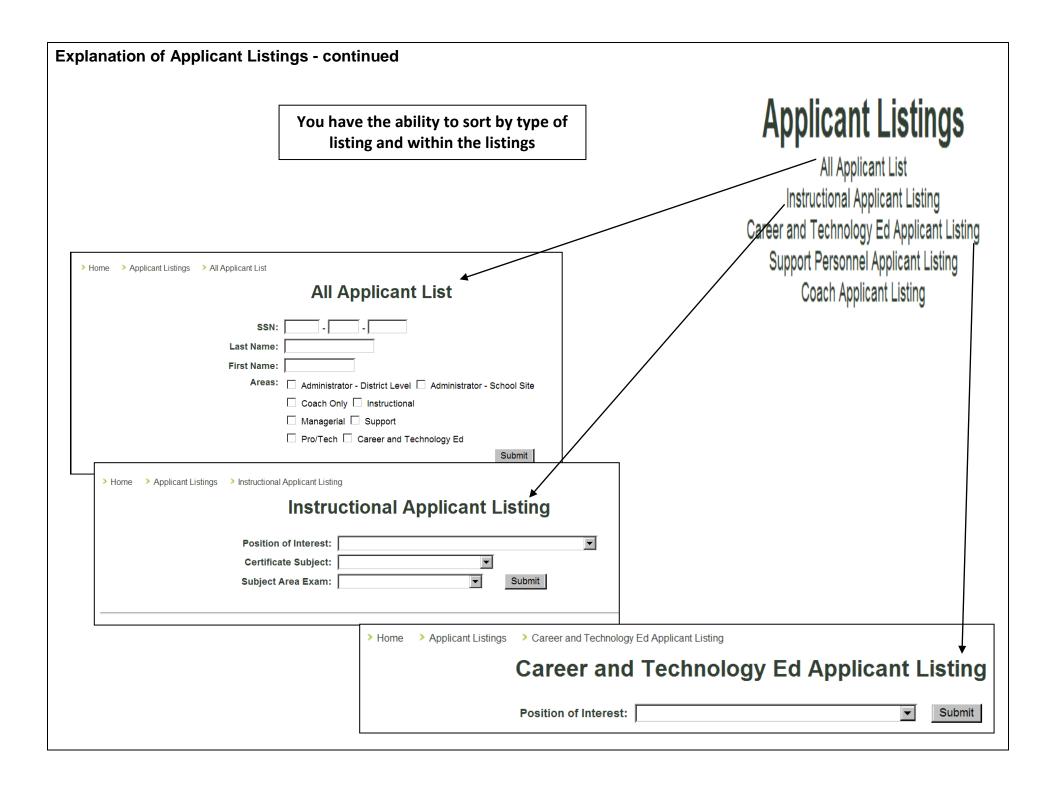

| Explanation of Applican                  | t Listings - co            | ontinued           |                                      |                                     |                                                                             |
|------------------------------------------|----------------------------|--------------------|--------------------------------------|-------------------------------------|-----------------------------------------------------------------------------|
|                                          | -                          |                    | > Home                               | > Applicant Listings                |                                                                             |
| ➤ Home ➤ Applicant Listings ➤ Support Pe | ersonnel Applicant Listing |                    |                                      |                                     | <b>Applicant Listings</b>                                                   |
| Q <sub>1</sub>                           | Innort Doro                | onnal A            | nnlicant Lic                         | tina                                | • • • • • • • • • • • • • • • • • • • •                                     |
| 30                                       | upport reis                | OIIIIEI A          | applicant Lis                        | ully                                | All Applicant List                                                          |
| ☐ Administration                         | ☐ Accounting & Fin         | anco               | ☐ Behavioral                         | ☐ Bus Driver                        | Instructional Applicant Listing  Career and Technology Ed Applicant Listing |
| _                                        | _                          |                    | _                                    | _                                   | ** 11                                                                       |
| Cafeteria Manager                        | Clerical & Office          | Support            | Childcare                            | Classroom Assistant                 | Support Personnel Applicant Listing                                         |
| Areas: Computer / Technical              | Custodial                  |                    | Engineering                          | Food Services                       | Coach Applicant Listing                                                     |
| ☐ Human Resources                        | Maintenance / Co           | onstruction / Trac | des 🗌 Materials Distribu             | ution 🗌 Mechanical / Equipment Repa | air                                                                         |
| Mechanical Transportation                | n 🗌 Television & Prin      | t Media            | Other                                |                                     |                                                                             |
| ·                                        |                            | Submit             | 1                                    |                                     |                                                                             |
|                                          |                            | Jubilili           |                                      |                                     |                                                                             |
| > Home > Applicant Listings              | > Coach Applicant          | Listing            |                                      |                                     |                                                                             |
|                                          |                            | Coa                | ch Appli                             | cant Listing                        | <b>✓</b>                                                                    |
|                                          |                            | oou                | оп дррп                              | Jane Lioting                        |                                                                             |
|                                          | Grade Level:               | All Areas          |                                      | ▼                                   |                                                                             |
|                                          | Areas:                     |                    | all Basketball                       | _                                   |                                                                             |
|                                          |                            |                    |                                      | e Team Sponsor 🗆 Footba             | II                                                                          |
|                                          |                            |                    | Soccer Sof                           |                                     |                                                                             |
|                                          |                            |                    | ning □ Tennis □<br>ball □ Weight Lif |                                     | Submit                                                                      |
|                                          |                            | volley!            | oan i vvelgilt Lili                  | mig — wiesuilig                     |                                                                             |
|                                          |                            |                    |                                      |                                     |                                                                             |

# **Explanation of Applicant Search**

Applicant Search

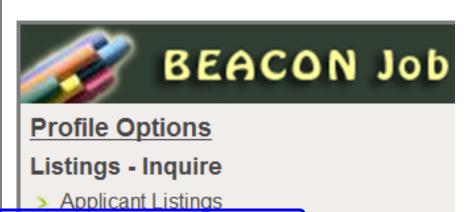

Applicant Search allows you to see all accounts, Complete, Incomplete, New, Transfer, and Pending

# **Applicant Search**

| SSN:        |                                                                                |
|-------------|--------------------------------------------------------------------------------|
| Last Name:  |                                                                                |
| First Name: |                                                                                |
| Areas:      | $\square$ Administrator - District Level $\square$ Administrator - School Site |
|             | $\square$ Coach Only $\square$ Instructional                                   |
|             | ☐ Managerial ☐ Support                                                         |
|             | $\square$ Pro/Tech $\square$ Career and Technology Ed                          |
|             | Submit                                                                         |

Next 🔷

| SSN       | Last Name  | First Name | Creation Date | Status | Туре | AD | AS | 1 | S | M | V | P | С |
|-----------|------------|------------|---------------|--------|------|----|----|---|---|---|---|---|---|
| XXXXX9328 | HUTCHINSON | TIM        | 05/23/2011    | Р      | N    |    |    | Р |   |   |   |   |   |
| XXXXX7031 | SUAZO      | SANDRA     | 05/23/2011    | С      | N    |    |    |   | С |   |   |   |   |
| XXXXX8759 | SONNENFELD | SUSAN      | 08/01/2011    | - 1    | N    |    |    | Р |   |   |   |   |   |
| XXXXX2972 | ROKOBAUER  | ROBIN      | 08/22/2010    | С      | N    |    |    |   | С |   |   |   |   |
| XXXXX8666 | HACK       | PATRICIA   | 08/24/2011    | С      | N    |    |    | С |   |   |   |   |   |

# **Opening and Viewing a BEACON Account/Application**

First, remember that *Applicant Listings* will show only completed accounts/applications. *Applicant Search* will show all regardless of the status of the account. There are several ways to locate your applicant's account in BEACON. The must successful way is to enter in just the last 4 digit of the applicant's ss.

When entering the last name and/or the first name, spelling counts! If you spell the name differently than the applicant, you will not find the account. Begin with fewer letters in the last name and add more letters as the name drop down begins to narrow the list. One or two letters from the first name in addition to the partial last name will also help.

| SSN:                                                                  |
|-----------------------------------------------------------------------|
| Last Name:                                                            |
| First Name:                                                           |
| Areas: ☐ Administrator - District Level ☐ Administrator - School Site |
| ☐ Coach Only ☐ Instructional                                          |
| ☐ Managerial ☐ Support                                                |
| ☐ Pro/Tech ☐ Career and Technology Ed                                 |
| Submit                                                                |
| link in the SSN column pays to their name                             |

Select your applicant by clicking the link in the SSN column next to their name.

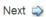

| SSN     | Last Name     | First Name | Creation Date | Status     | Туре | AD | AS | 1 | S | M | V | P | C |
|---------|---------------|------------|---------------|------------|------|----|----|---|---|---|---|---|---|
| XXXXX93 | 28 HUTCHINSON | TIM        | 05/23/2011    | Р          | N    |    |    | Р |   |   |   |   |   |
| XXXXX70 | 31 SUAZO      | SANDRA     | 05/23/2011    | С          | N    |    |    |   | С |   |   |   |   |
| XXXXX87 | 59 SONNENFELD | SUSAN      | 08/01/2011    | <b>4</b> 1 | N    |    |    | Р |   |   |   |   |   |
| XXXXX29 | 72 ROKOBAUER  | ROBIN      | 08/22/2010    | С          | N    |    |    |   | С |   |   |   |   |
| XXXXX86 | 66 HACK       | PATRICIA   | 08/24/2011    | С          | N    |    |    | С |   |   |   |   |   |
|         |               |            |               | 1          |      |    |    |   |   |   |   |   |   |

Remember to check the status – an I in the Status column means that the applicant has not finished and submitted their application. The district users cannot view an application with this status.

Opening and Viewing a BEACON Account/Application - continued

An application that has been successfully submitted will open to look like this:

The best way to view the application is by opening the Factsheet. The Factsheet will include only the information for those sections of the application that have been approved by H/R – i.e. received email references, received transcripts, etc., as well as demographic information about the applicant.

# MAUREEN RICCIO

Factsheet HR Notes/Applicant Screening/Follow Up Document Status and Verification

#### General

#### Instructional

#### All Applicants

Personal Information General Application

Previous Work Experience

Work References

Education Beyond High School

Traffic/Criminal/Sealed Records

Miscellaneous/ Other Documents Uploads

The Factsheet will include only the information for those sections of the application that have been approved by H/R

Application Portions Approved by Personnel Instructional

An incomplete application(Status- I) that cannot be Submitted will look like this:

Until the applicant completes all areas (this is denoted by a checkmark), they cannot submit their application and district users cannot view any part of it.

> Home > Applicant Search > Incomplete Application List

# **Section Status Page**

This page shows the sections that the applicant has completed, as well as the sections that they must complete before submitting their application

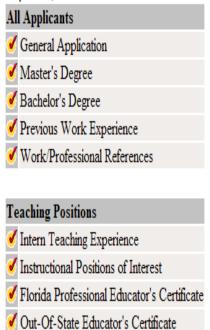

# Factsheet

# The Factsheet is a comprehensive page of information for an applicant

**Applicant: MAUREEN RICCIO** 

Back

PDF's

Click on the links below to print the forms

Transcripts

UNIVERSITY OF MASSACHUSETTS
DOWLING UNIVERSITY

Work References
Andrea Williams
GAY COOPER

Certificates

Out-Of-State Educator's Certificate Florida Professional Educator's Certificate

 $\frac{\textbf{Misc/Other Documents}}{\text{RESUME'}}$ 

Applicant Name: MAUREEN RICCIO

Maiden/AKA Name:

Applicant Date: 04/06/10

**Personal Information** 

Date of Birth: 12/15/1963

Residential Address 1941 SAND DOLLAR LANE VERO BEACH FL 32963

Home Phone: (772)453-3465 Other Phone: (772)918-8304 Ext.

Emergency Contact: BOB MOLDESTAD 631-278-4670

Email: JEWELRYBUYTHESEA@YAHOO.COM

Citizenship

Are you a US Citizen? • Yes O No

The PDF section of the Factsheet contains PDF's uploaded to the account by Human Resources. Double click to open.

Use the Back link to return to the account.

# HR Notes/Applicant Screening/Follow Up

Click HR Notes/Applicant Screening/Follow Up to open a notes section for district users

# MAUREEN RICCIO Factsheet HR Notes/Applicant Screening/Follow Up Document Status and Verification > Home > Job Openings > Applicant Pool > Applicant Information Main Page > HR Notes/Applicant Screening/Follow Up HR Notes/Applicant Screening/Follow Up MAUREEN RICCIO Add School/Center Response Note: Date Time Actions **HR Staff** Administrator/Principal No Screening/Follow Up Records on File Add Screening/Follow Up HR Staff/Administrator/Principal: Center: Response: Notes: Characters Remaining: 400 To add information, click Add Cancel

# Document Status and Verification

The Document Status and Verification screen is an excellent tool for determining the extent of account completion for an account/application in a Pending Status. However, always check with H/R to see if documents that are listed as 'Outstanding' may have been received by H/R but have not been uploaded yet. Email references that have not been received must be followed up by the applicant.

# MAUREEN RICCIO

Factsheet HR Notes/Applicant Screening/Follow Up Document Status and Verification

#### **Document Status and Verification**

MAUREEN RICCIO

Job Applications

#### **Education Status**

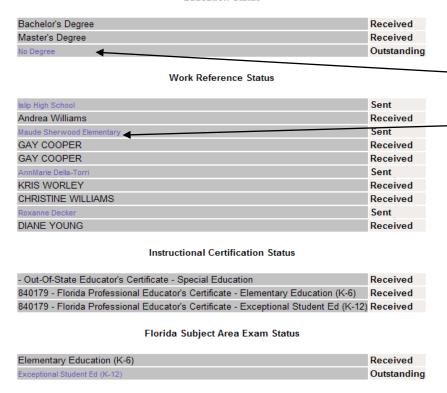

For information that is outstanding, a link to the account area is provided. Click to go to the account area for further information about the missing document

# **Explanation of Send Message BEACON Job Center Profile Options** Home > Send Message Send Message **Send Message** Begin by typing in the first letter of the last name and each successive letter until the drop down list shows the name of the account that you will to send the message to. Select the correct name. Remember to type your subject Last Name: and then enter your message into ACHIN, NORMAN M the Message body area. ADAMS, AMY **Key points to remember:** Subject: ALGER, KELLY A There is no spell check! ALLAIRE, MARIA M Also the applicant will not ANCTIL, BARBARA M know who sent the ANGELA, MCLAUGHLIN H message or how to reply (if ANY, ANY needed) unless you put Message: ATTALES, DEBORAH L AZCUETA, ELLEN M

Characters Remaining: 1000

Cancel Send

your email address in the body of the message.

The message will be sent to the applicant's BEACON account homepage and also to their personal email address if it is listed in their BEACON account.

# BEACON Job Center

User: Jackie Wyatt (Impersonate Me) Center: Human Resources Services 💌 District: BRE Year: 2008R 💌 Minde: Norman

Home Job Openings

# **SECTION 2**

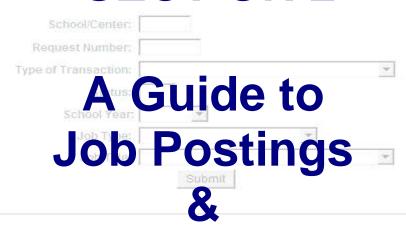

# Creating Ad Requests

|      |        | Create Date St |       | Creator | Adv. | Open Date |                                                                                                    | Apps. |      | Actions                                                                     |
|------|--------|----------------|-------|---------|------|-----------|----------------------------------------------------------------------------------------------------|-------|------|-----------------------------------------------------------------------------|
| 0011 | 000056 | 08-01-2011     | 2012R | JAWY    | Y    | on        | DC11-DAYCARE/ET<br>INFANT DAY CARE ASSISTANT II                                                                                                    | 17    | i cr | Change<br>View<br>View MIS-3386                                             |
|      |        |                | BE    | :AC     |      | N D       | ashboard                                                                                                    |       |      |                                                                             |
| 0011 |        | 08-02-2011     | 2012R | BABL    | Y    |           | IA-EX ED SPAM  Beginning Salary: Based on classification and pay plan for Classified employees: Grade 18 \$10.78 per hour (High school diploma and ParaPro min scor | 16    |      | Change<br>View<br>View MIS 3386<br>Term Request<br>Rollback<br>Activate Job |
| 0011 |        | 08-19-2011     | 2012R | JAWY    | Y    |           | ENGLISH                                                                                                    | 17    |      |                                                                             |

Open 'Job Openings to view your ad(s).

Job Posting - Entry (school adm)

Job Openings

You will see only the ads for your School or Department from your Dashboard Homepage.

**NEVER** assume that any applicant applying for a position through BEACON is automatically qualified! Always follow through with H/R.

Only those applicants who have completed the online application process will be eligible to apply for any open positions through BEACON.

# **Job Openings**

| Request Number:      |        |   |
|----------------------|--------|---|
| Type of Transaction: | ▼      |   |
| Status:              |        |   |
| School Year:         |        |   |
| Job Type:            | V      |   |
| Job Title:           |        | , |
|                      | Submit |   |

# To create a new ad request for your cost center, Click Here

| Center | Request | Create Date | St | Year  | Creator | Adv. | Open Date                                                                                                    | Job Title                                                                                                    | Apps. | Notes | Actions              |
|--------|---------|-------------|----|-------|---------|------|----------------------------------------------------------------------------------------------------|----------------------------------------------------------------------------------------------------|-------|-------|----------------------|
| 4011   | 000048  | 07-19-2011  | I  | 2012R | JAWY    | Y    |                                                                                                    | ART SR                                                                                                    | 6     | 0     | View<br>Term Request |
| 4011   | 000049  | 08-02-2011  | I  | 2012R | JAWY    | Y    | CAFE CASHIER Beginning Salary: \$9.49 per hour as provided in Article 32.06 of the Collective Bargaining Agreement between Local Union 1010 and the School Board of |                                                                                                    | 16    | 0     | View<br>Term Request |
| 4011   | 000050  | 08-18-2011  | I  | 2012R | JAWY    | Y    |                                                                                                    | CAFE CASHIER Beginning Salary: \$9.49 per hour as provided in Article 32.06 of the Collective Bargaining Agreement between Local Union 1010 and the School Board of   | 9     | 0     | View<br>Term Request |
| 4011   | 000051  | 08-22-2011  | I  | 2012R | JAWY    | Y    |                                                                                                    | ASST PRIN-SR 10 APPLY IN WRITING ONLY Individuals who are currently in the AP Pool may apply for the following positions by sending a current résumé and letter of in |       | 0     | View<br>Term Request |

#### To view all current openings openings for the district, open the applicant side of BEACON and click Job Openings

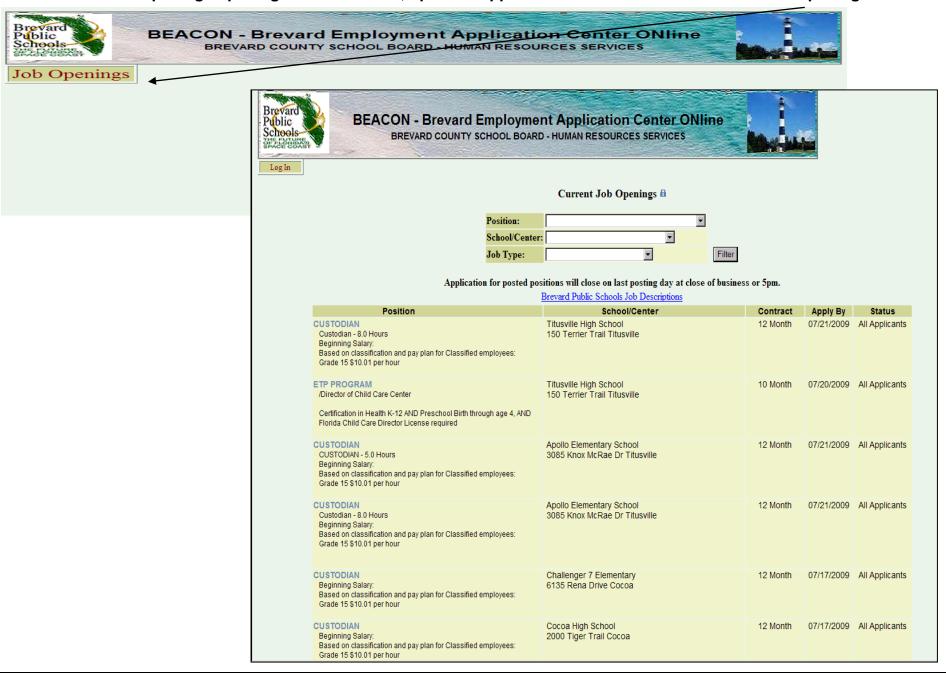

# **Defining the Job Openings Columns**

| Center | Request | Create Date S | St Year | Creator | Adv. | Open Date | Job Title                                                                                                    | Apps. | Notes | Actions              |
|--------|---------|---------------|---------|---------|------|-----------|----------------------------------------------------------------------------------------------------|-------|-------|----------------------|
| 4011   | 000048  | 07-19-2011    | 2012R   | JAWY    | Y    |           | ART SR                                                                                                    | 6     | 0     | View<br>Term Request |
| 4011   | 000049  | 08-02-2011    | I 2012R | JAWY    | Y    |           | CAFE CASHIER  Beginning Salary: \$9.49 per hour as provided in Article 32.06 of the Collective Bargaining Agreement between Local Union 1010 and the School Board of | 16    | 0     | View<br>Term Request |

#### Status Code Legend

A - Active Advertisement S - Awaiting Position Control Approval
P - Awaiting Personnel Approval (HR) H - Hired/Filled I - Inactive D - Denied/Return Correction
T - Request Termination R - Chief Officer HR Approval Needed

| Center<br>0011                           | Request 000056                                                                                                    | O8-01-2011                  | St                                                                   | Year<br>2012R                                                                                      | Creator<br>JAWY                                                |
|------------------------------------------|----------------------------------------------------------------------------------------------------|-----------------------------|----------------------------------------------------------------------|----------------------------------------------------------------------------------------------------|----------------------------------------------------------------|
| Denotes your school or department number | This is the next available number and is automatically assigned to the ad by the system  See below for additional information about this area | The date the ad was created | The current status of the ad - refer to the Status Code Legend above | The school year that the ad is being advertised in - this will be used to archive the ads properly | The person in H/R responsible for creating the ad on DASHBOARD |

| Defining | Defining the Job Openings Columns – <i>continued</i>             |              |       |      |   |  |                                                                                                    |       |       |                      |  |  |  |  |  |
|----------|------------------------------------------------------------------|--------------|-------|------|---|--|----------------------------------------------------------------------------------------------------|-------|-------|----------------------|--|--|--|--|--|
| Center   | ter Request Create Date St Year Creator Adv. Open Date Job Title |              |       |      |   |  |                                                                                                    | Apps. | Notes | Actions              |  |  |  |  |  |
| 4011     | 000048                                                           | 07-19-2011 I | 2012R | JAWY | Υ |  | ART SR                                                                                                    | 6     | 0     | View<br>Term Request |  |  |  |  |  |
| 4011     | 000049                                                           | 08-02-2011 I | 2012R | JAWY | Υ |  | CAFE CASHIER  Beginning Salary: \$9.49 per hour as provided in Article 32.06 of the Collective Bargaining Agreement between Local Union 1010 and the School Board of | 16    | 0     | View<br>Term Request |  |  |  |  |  |

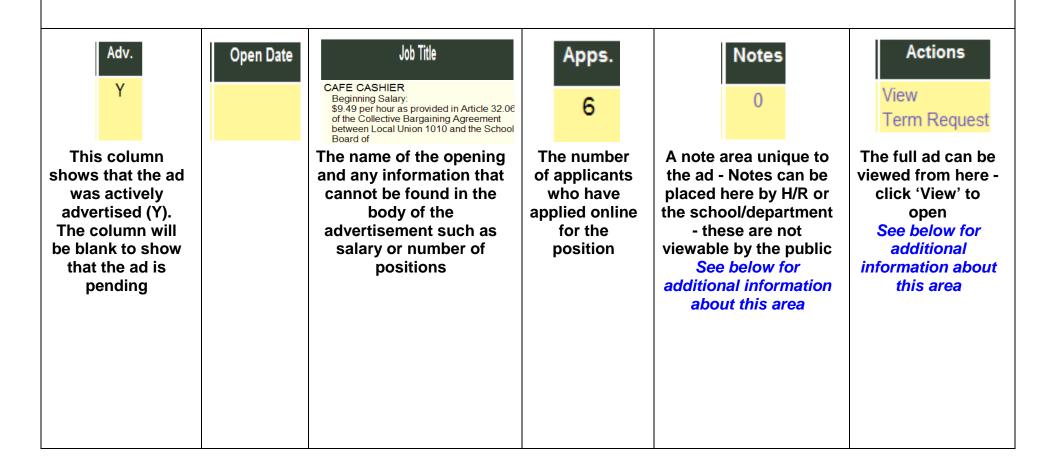

# Clicking on the highlighted numbers will open the applicant pool page Request NOTE: We have deleted the ST (status) column and replaced it with a VP column. This column is for Veterans' Preference. If you see a Y in the column the applicant is claiming veterans' preference and must receive preference in consideration for the job. You will be receiving a memo with more details regarding veterans' preference. With regards to an applicant's status, if the name is hyperlinked the applicant is hirable, if not, the application is pending

completion. Thank you.

To hire an applicant, you must click on the *Interview/Hire* response, then once that is done you need to click on the *Recommendation for Employment* or *Transfer Request* link, and fill out the form on that page as well.

# Each name is a link to that applicant's online application information

| Name              | VP | Туре | Creation<br>Date | App.<br>Date | Contact Information                                                                   | Response |
|-------------------|----|------|------------------|--------------|---------------------------------------------------------------------------------------|----------|
| MARGARETH FLEMING |    | New  |                  | 07/19/2011   | Home Phone: (321)514-7943 Other Phone: (321)514-7943 Email: MAGGIEPEDLOW@HOTMAIL.COM  | ¥        |
| AILEEN CARLSON    |    | New  |                  | 07/19/2011   | Home Phone: (321)449-4010<br>Other Phone: (321)216-7549<br>Email: ALLEENART@YAHOO.COM | V        |
| RENEE E. STEWART  |    | New  |                  |              | Home Phone: (321)632-2819 Other Phone: (321)626-3289 Email: RICHNRENE@EARTHLINK.NET   | ¥        |
| TERRIE DIXON      |    | New  |                  | 07/19/2011   | Home Phone: (314)443-3074 Other Phone: Email: DIXONART@SBCGLOBAL.NET                  | V        |

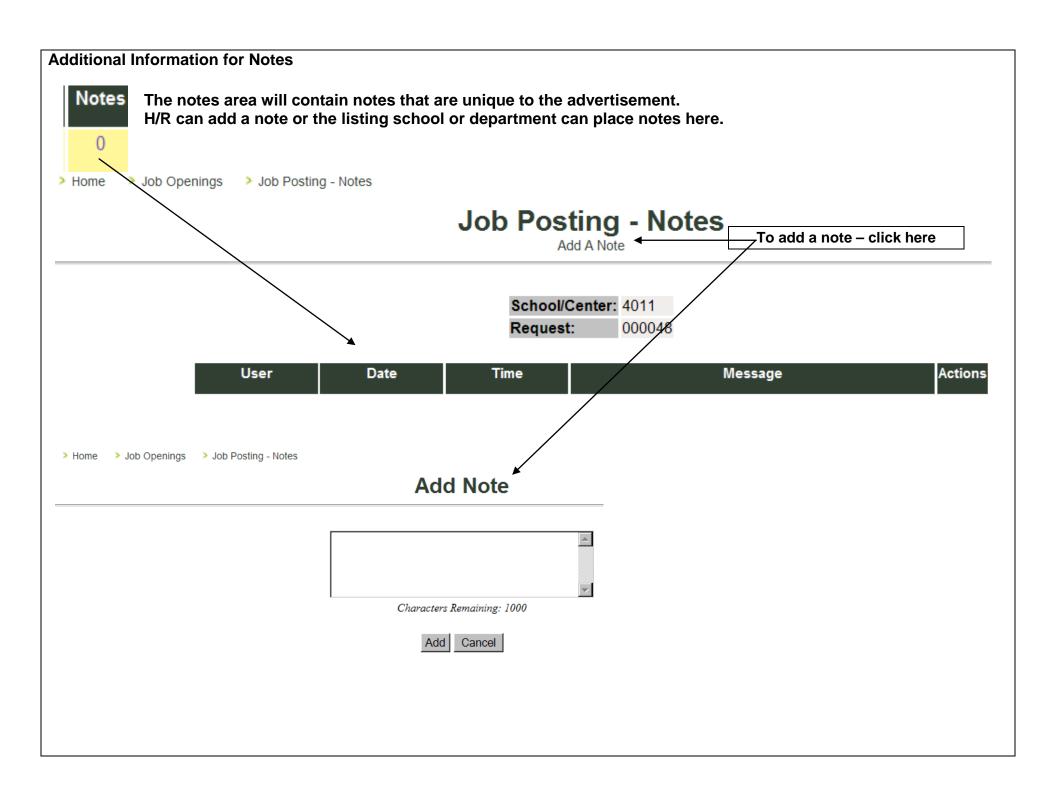

#### Additional Information for Actions

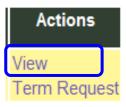

Click 'View to open and view the ad as it looks as advertised

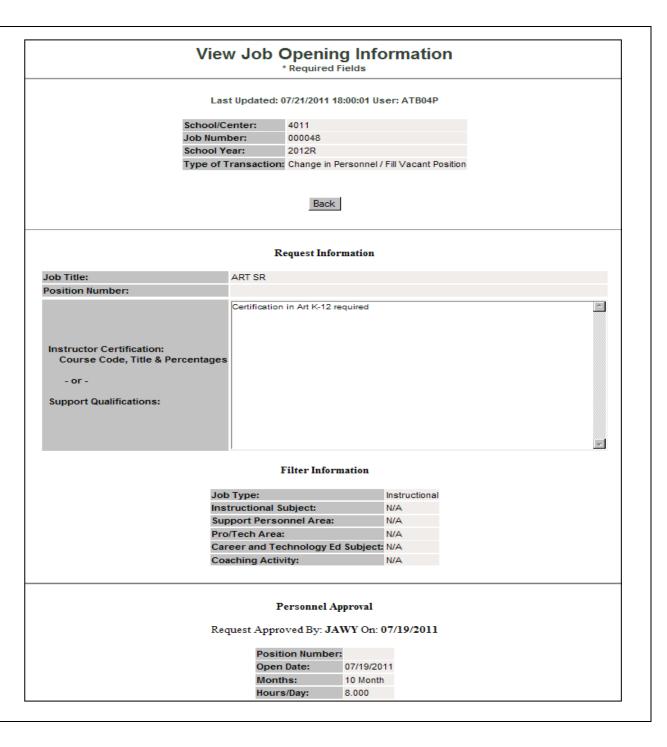

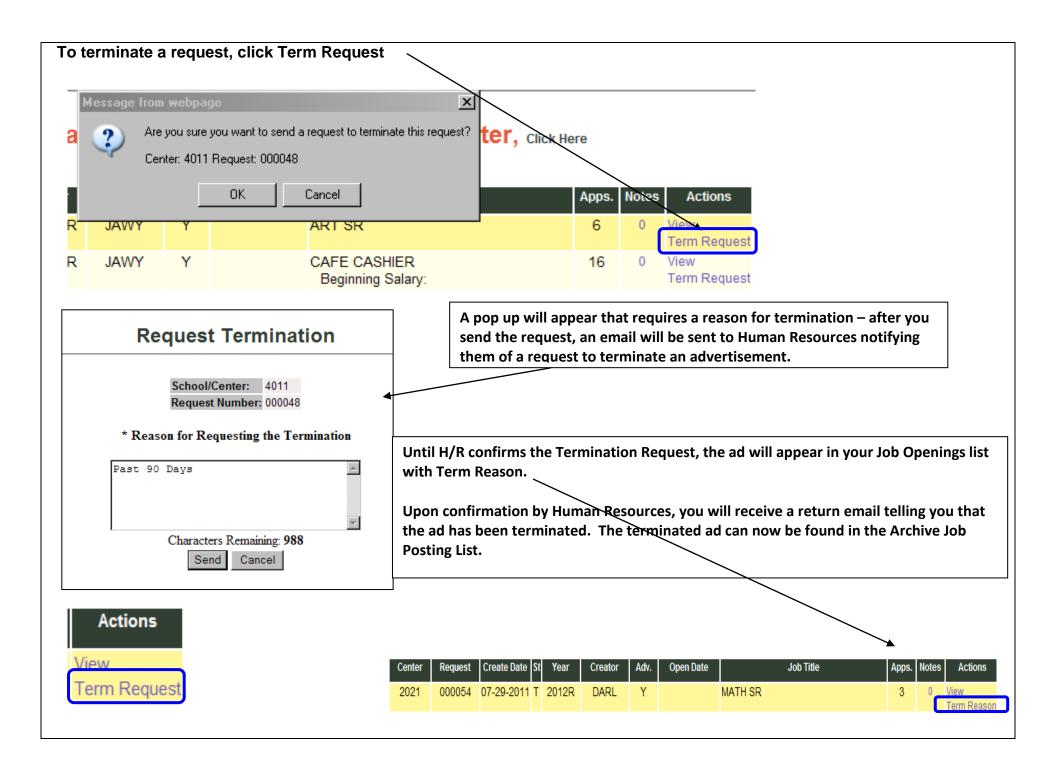

| Create an Ad Request                                   | Dpenings                                                     |
|--------------------------------------------------------|--------------------------------------------------------------|
| Job Posting - Entry (school adm)                       | Job Openings                                                 |
| > <u>Job Openings</u>                                  | Request Number:  Type of Transaction:  Status:  School Year: |
| To create a new ad request, open the Job Openings link | Job Type:  Job Title:  Submit                                |
| Then click here:                                       |                                                              |

# To create a new ad request for your cost center, Click Here

| Ce | nter | Request | Create Date | St | Year  | Creator | Adv. | Open Date | Job Title                                                                                                    | Apps. | Notes | Actions              |
|----|------|---------|-------------|----|-------|---------|------|-----------|----------------------------------------------------------------------------------------------------|-------|-------|----------------------|
| 40 | )11  | 000047  | 07-18-2011  | T  | 2011R | JAWY    | Υ    |           | ENGLISH                                                                                                    | 25    | 0     | View<br>Term Request |
| 40 | )11  | 000048  | 07-19-2011  | I  | 2012R | JAWY    | Υ    |           | ART                                                                                                    | 6     | _     | View<br>Term Request |
| 40 | )11  | 000049  | 08-02-2011  | 1  | 2012R | JAWY    | Y    |           | CAFE CASHIER Beginning Salary: \$9.49 per hour as provided in Article 32.06 of the Collective Bargaining Agreement between Local Union 1010 and the School Board of   | 16    | _     | View<br>Term Request |
| 40 | )11  | 000050  | 08-18-2011  | I  | 2012R | JAWY    | Y    |           | CAFE CASHIER Beginning Salary: \$9.49 per hour as provided in Article 32.06 of the Collective Bargaining Agreement between Local Union 1010 and the School Board of   | 9     | 0     | View<br>Term Request |
| 40 | )11  | 000051  | 08-22-2011  | I  | 2012R | JAWY    | Y    |           | ASST PRIN-SR 10 APPLY IN WRITING ONLY Individuals who are currently in the AP Pool may apply for the following positions by sending a current résumé and letter of in |       | 0     | View<br>Term Request |
| 40 | )11  | 000052  | 08-22-2011  | I  | 2012R | JAWY    | Υ    |           | ENGLISH                                                                                                    | 19    | 0     | View<br>Term Request |
| 40 | )11  | 000053  | 08-22-2011  | I  | 2012R | JAWY    | Υ    |           | GUID COUN SENIO                                                                                                    | 16    |       | View<br>Term Request |
| 40 | )11  | 000054  | 08-22-2011  | I  | 2012R | JAWY    | Υ    |           | SOCIAL STUDIES<br>Amer Hist / Wld Hist                                                                                                    | 31    |       | View<br>Term Request |
| 40 | )11  | 000055  | 08-22-2011  | T  | 2012R | JAWY    | Υ    |           | MATHEMATICS Alaches / Coom                                                                                                    | 11    | 0     | View<br>Torm Poquest |

Remember, you are only making a request for a job opening. It will not be viewable by the public until it is set up by H/R.

Required Fields have a red Asterisk \*

Type of Transaction has only one choice at this time.

Your School/Center will be automatically filled. (Dept. Secretaries who are responsible for more than one department should always make sure that they are filling out the Job Opening Request from the correct department number.)

The School Year choice will always be the current school year. A new year will be added for openings that are being posted for the following year. The old year will be removed after the new school year has begun.

The job title is a drop down. Find the correct job title and select to populate the field. For a position that requires more than one title, give the additional information in the Preferred Skills area and/or in the certification/qualifications field to provide this information for H/R.

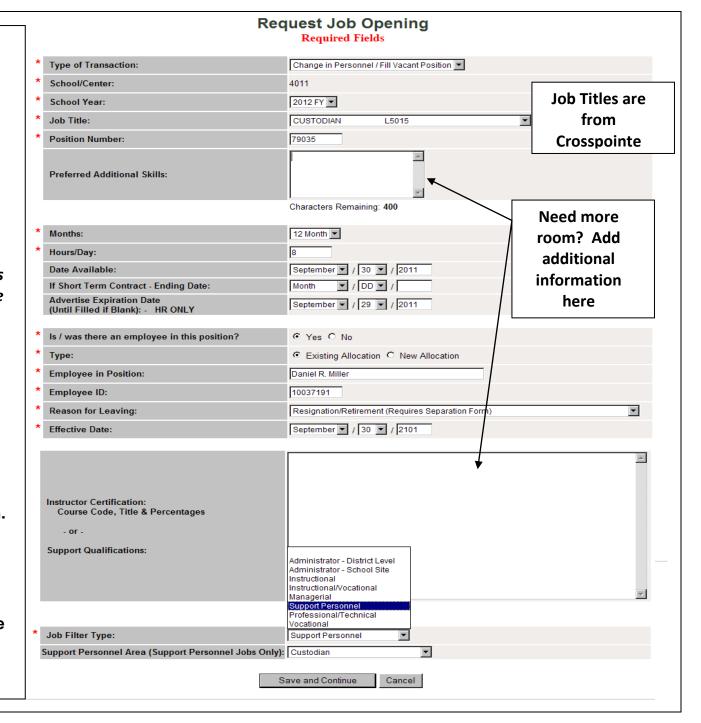

Fill in the position months, hours, and the date that position is hirable based on the date of the leave, transfer/reclass, or new allocation date. H/R will enter the correct date based on the first day of advertising.

For instructional short term positions, give the ending date of the short term in the short term field. Remember, we do not advertise temporary positions for support.

Leave the Advertisement Expiration

Date blank – to be completed by H/R.

If there is/was an employee is the position, select existing position for additional fields to provide information about the person leaving the position. New Allocations will not require this information.

Place instructional course codes with percentages or support requirements that you are looking for in this field.

Give the type of position here For support positions, choose the type of personnel in the next field

Click 'Save and Continue'

# **Request Job Opening**

Required Fields

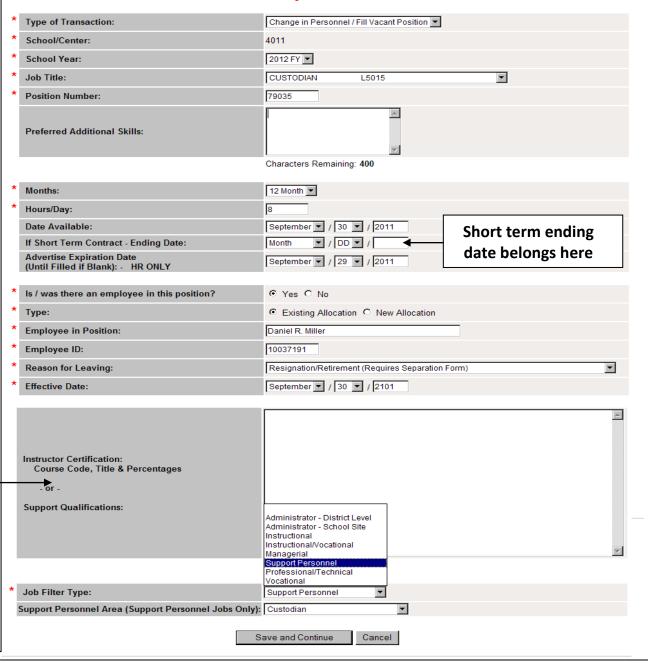

#### Your request will be incomplete until you send it. > Home > Job Openings > Request Job Opening Request Job Opening Last Updated: 10/04/2011 08:09:30 User: JAWY Delete Request This is a holding area for the school until the ad Request Information is ready to be sent. The ad will appear as **Incomplete** in the Job Openings until it is sent. School/Center: 3021 Request Number: 000053 While the ad remains in this pattern, the ad can Type of Transaction: Change in Personnel / Fill Vacant Position be changed or deleted. Job Title: SCIENCE MIDDLE **Position Number:** 51003 Effective Date: Defined Once Hired **Employee in Position:** H/R cannot place the ad out to the public for Employee ID: advertisement while in this queue. Short Term Contract From to Date 10/07/2011-// Certification in Middle Grades General Science, Biology, Chemistry, Physics, Middle Grades Integrated Curriculum or Earth/Space Science Preferred Additional Skills: required Certification in Middle Grades General Science, Biology, Chemistry, Physics, Middle Grades Integrated Curriculum or Earth/Space Science required Instructor Certification: Course Code, Title & Percentages If this is what you see, then you have not submitted the job advertisement to H/R to be Support Qualifications: published. Back to Request 2151 000039 --2012R TECH ASSOC Incomplete Readvertisement TECHNOLOGY/NETWORK SUPPORT -ASSOCIATE

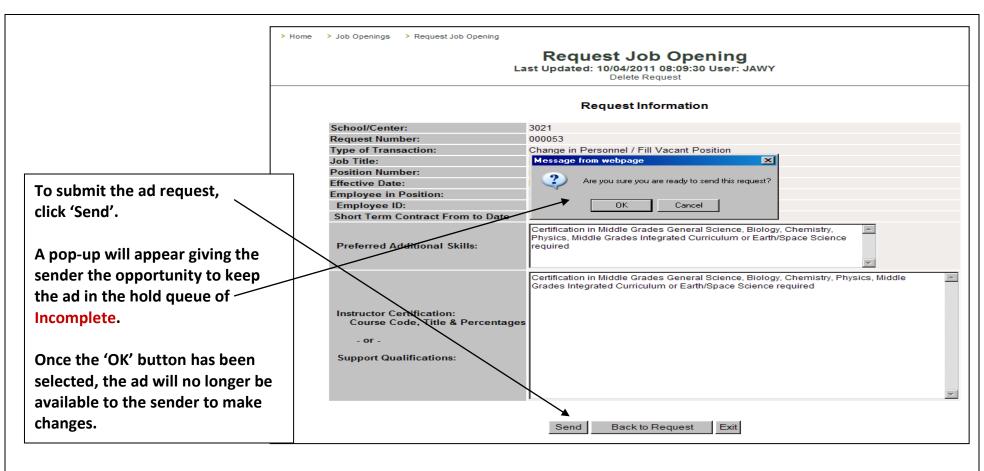

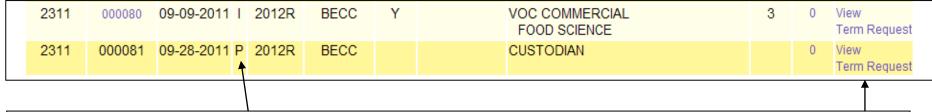

Once the ad as been sent to H/R, the ad will appear in the Job Postings as Pending (waiting for H/R approval). And email is generated by BEACON to H/R to notify them that there is an advertisement pending and required their attention.

The only actions that are available to the school at this point are to view the ad or to Term the Request.

When H/R approves the request and places the job opening to the public, an email is sent to the school or department to notify them that the advertisement has been placed to the public.

Your job opening is now available for applicants at this time.

Request Center: 3021 - Central Middle School

Request Number is: 000053

Transaction Type: Change in Personnel / Fill Vacant Position

Position: 51003

Job Title: SCIENCE MIDDLE

When the job opening ends (at 5 pm on the last day), an email is sent to the school or department notifying them that the advertisement has ended.

Request Center: 2051 - University Park Elementary

Request Number is: 000047

Job Title: ELEM ED 3

This job opening now has an **Inactive** status. The reason for this status change is because of the passing of the **Advertisement Expiration Date**. While the job is inactive, the public will not be able to view and/or apply for the job opening. You may change this date at any time in order to place the job back into an **Active** status.

## **Applicant Pool – Viewing and Hiring**

# To view your Applicant Pool, click the number in in the Request

| Center | Request | Create Date S | St Year | Creator | Adv. | Open Date | Job Title                                                                                                    | Apps. | Notes | Actions              |
|--------|---------|---------------|---------|---------|------|-----------|----------------------------------------------------------------------------------------------------|-------|-------|----------------------|
| 1171   | 000070  | 08-26-2011    | 2012R   | JAWY    | Υ    |           | SCIENCE                                                                                                    | 16    | 0     | View<br>Term Request |
| 1171   | 000071  | 09-02-2011    | 2012R   | JACK    | Υ    |           | READING                                                                                                    | 12    | 0     | View<br>Term Request |
| 1171   | 000072  | 09-02-2011    | I 2012R | JACK    | Y    |           | IA-EX ED SLD INSTRUCTIONAL ASSISTANT - EXCEPTIONAL EDUCATION - SPECIFIC LEARNING DISABILITIES Beginning Salary: Based on classification and pay plan for Classif | 25    | 0     | View<br>Term Request |

Please note the VP (Veterans Preference)
Column for any applicants with a 'Y' meaning that they are claiming their preference rights.

In the column 'Type' is listed the type of applicant. New and Transfer are the only types of accounts.

Current employees may have an account marked 'New'.

#### Open each link (Name) to view Factsheet described in section 1 above

**Applicant Pool** 

Job Center: 1171 Job Number: 000072

We have deleted the ST (status) column and replace it with a VP column. This column is for Veterans' Preference. If you see a Y in the column the applicant is claiming veterans preference and must receive preference in consideration for the job. You will be receiving a memo with more details regarding veterans' preference. With regards to an applicant's s if the name is hyperlinked the applicant is hirably if not, the application is pending completion. Thank you.

hire an applicant, you must click on the **Interview/Hire** response, then once that is done you need to click on the **Recommendation for Employment** or **Transfer Request** lind but the form on that page as well.

| Name                 | VP | Туре     | Creation<br>Date | App.<br>Date | Contact Information                                                                         | Response |
|----------------------|----|----------|------------------|--------------|---------------------------------------------------------------------------------------------|----------|
| JENNIFER E. HAROLD   |    | New      |                  | 09/12/2011   | Home Phone: (321)368-9184 Other Phone: Email: DOCTORWHOFAN89@GMAIL.COM                      |          |
| VERONICA M. FECHAS   |    | New      |                  | 09/14/2011   | Home Phone: (321)722-2174<br>Other Phone: (321)914-9847<br>Email: VFECHAS@CFL.RR.COM        |          |
| ANTHONY PRUDENTI     |    | New      |                  | 09/12/2011   | Home Phone: (772)589-0061 Other Phone: (772)360-70866 Email: COACHTONY@BELLSOUTH.NET        |          |
| RICHIE L. TOLAND     | 1  | New      |                  | 09/12/2011   | Home Phone: (321)745-6205<br>Other Phone: (407)697-0047<br>Email: RTOLAND001@CFLRR.COM      |          |
| TEANNA N. SMITH-REID | Y  | New      |                  | 09/12/2011   | Home Phone: (321)676-2106<br>Other Phone: (321)355-9681<br>Email: TEANNASMITH2003@YAHOO.COM |          |
| SANDRA G. KRYSZAN    |    | New      |                  | 09/12/2011   | Home Phone: (321)636-5771<br>Other Phone: (321)480-4082<br>Email: s_kRysZAN@JUNO.COM        |          |
| VALERIE L. CAIN      |    | New      |                  | 09/12/2011   | Home Phone: (321)639-5158<br>Other Phone: (321)368-2481<br>Email: VALCAIN@CFL.RR.COM        |          |
| MARY E. KENNEDY      |    | Transfer |                  | 09/13/2011   | Home Phone: (321)632-6721<br>Other Phone: (321)759-4720<br>Email: MEK1146@YAHOO.COM         |          |
| CAROLYN K. ANZ       |    | New      |                  | 09/15/2011   | Home Phone: (000)000-0000                                                                   | l l      |

# **Applicant Pool - Hiring**

> Home > Job Openings > Applicant Pool

When an applicant has been selected for employment, drop down the 'Response' fields and choose 'Interview/Hired'.

A pop-up will appear and 'OK' must be selected to continue.

# **Applicant Pool**

Job Center: 1171 Job Number: 000072

tus) column and replaced it with a VP column. This column is for Veterans' Preference. If you see a Y in the column preference in consideration for the job. You will be receiving a memo with more details regarding veterans' preference a applicant is hirable, if not, the application is pending completion. Thank you.

st click on the *Interview/Hire* response, then once that is done you need to click on the *Recommendation for Emp* as well.

By selecting the 'Interview/Hired' response, the program will generate an email to the other applicants to let them know that the position has been filled.

|            |                                                                                                    | VP | Туре | Creation<br>Date | App.<br>Date | Contact Information                                                                         | Response                                                                          |
|------------|----------------------------------------------------------------------------------------------------|----|------|------------------|--------------|---------------------------------------------------------------------------------------------|-----------------------------------------------------------------------------------|
|            | JENNIFER E. HAROLD                                                                                                    |    | New  |                  | 09/12/2011   | Home Phone: (321)368-9184 Other Phone: Email: DOCTORWHOFAN89@GMAIL.COM                      | Not Certified for Position                                                        |
|            | VERONICA M. FECHAS                                                                                                    |    | New  |                  | 09/14/2011   | Home Phone: (321)722-2174<br>Other Phone: (321)914-9847<br>Email: VFECHAS@CFL.RR.COM        | Consider/Not Accept Consider For Interview Consider/Interview Interview/Not Hired |
|            | ANTHONY PRUDENTI                                                                                                    |    | New  |                  | 09/12/2011   | Home Phone: (772)589-0061 Other Phone: (772)360-7086 Email: COACHTONY@BELLSOUTH.NET         | Interview/Hired<br>Hired (Other Job)                                              |
|            | RICHIE L. TOLAND                                                                                                    |    | New  |                  | 09/12/2011   | Home Phone: (321)745-6205<br>Other Phone: (407)697-0047<br>Email: RTOLAND001@CFL.RR.COM     | v                                                                                 |
| New<br>New | 09/15/2011 Home Phone: (321)504-7213 Other Phone: Email: CRAIGCUSANELLI@HOTMAIL.COM 09/14/2011 Home Phone: (321)327-9799 |    |      |                  |              | Home Phone: (321)676-2106<br>Other Phone: (321)355-9681<br>Email: TEANNASMITH2003@YAHOO.COM |                                                                                   |
| New        | Other Phone: (386)338-7355 Email: RKILPELA@HOTMALL.COM  109/14/2011 Home Phone: (850)624-1037 Other Phone:               |    |      |                  | /2011        | Home Phone: (321)636-5771<br>Other Phone: (321)480-4082<br>Email: S KRYSZAN@JUNO.COM        | v                                                                                 |
| New        | Email: SRBMN@HOTMAL.COM   09/12/2011   Home Phone: (321)723-3256     Message from webpage   ✓                            |    |      |                  | /2011        | Home Phone: (321)639-5158 Other Phone: (321)368-2481 Email: VALCAIN@CFL.RR.COM              | _                                                                                 |
| New        | Are you sure this is the applicant you wish to recommend for employment?  OK Cancel                                      |    |      | Interview/Hired  | /2011        | Home Phone: (321)632-6721<br>Other Phone: (321)759-4720<br>Email: MEK1146@YAHOO.COM         | v                                                                                 |
| New        | 09/15/2011  O9/15/2011  Home Phone: (321)259-7047  Other Phone: Email: DOUBLE_D@BELLSOUTH.NET                            |    |      |                  | /2011        | Home Phone: (000)000-0000                                                                   | V                                                                                 |
| New        | 09/13/2011 Home Phone: (321)557-4137 Other Phone: (321)525-2077 Email: J.M.SANTIAGOMARTINEZ@GMAIL.COM                    |    |      |                  |              |                                                                                             |                                                                                   |

# **Applicant Pool – Hiring – continued**

> Home > Job Openings > Applicant Pool > Recommendation for Employment

#### Recommendation for Employment

Last Updated: 10/05/2011 12:05:13 User: JAWY

MIS 5047A MIS 5047B

It is manditory to print MIS 5047A.

This is a checksheet that will be used by the applicant, and must be completed before they can begin work.

Job Center: 1171 Job Number: 000072

 Name:
 SANTANA K HUMMEL

 SSN:
 XXXXX0198

 Job Title:
 N4333

 Hours/Day:
 6.500

 Slot:
 9 Month

Start Date: Month V / DD V /

Click save below to save the following information. Once you are ready to send the request to Personnel, click the Send button. The send button will only appear once the information has been saved once.

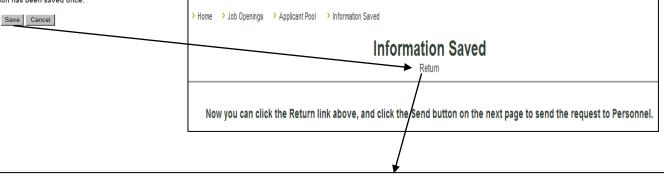

The Recommendation for Employment Screen will appear next.

Input the preferred Start Date.

Click 'Save', 'Return', and finally 'Send'

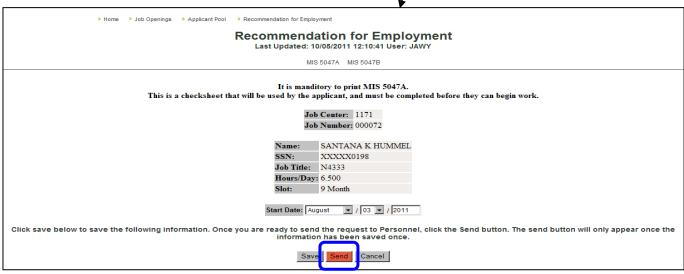

# Applicant Pool – Hiring – continued

| IRENE M. O'NEILL    | New | 09/12/2011 | Home Phone: (321)723-3256<br>Other Phone: (321)961-1668<br>Email: IRENEONEILL8@YAHOO.COM         |                               |
|---------------------|-----|------------|--------------------------------------------------------------------------------------------------|-------------------------------|
| ANGELA TORRES       | New | 09/12/2011 | Home Phone: (321)223-9885<br>Other Phone: (321)242-5944<br>Email: RAINWATERQUEST@CFL.RR.COM      |                               |
| SANTANA K. HUMMEL   | New | 09/15/2011 | Home Phone: (952)239-8550 Other Phone: Email: SANTANA.HUMMEL@GMAIL.COM                           | Recommendation for Employment |
| DEANNE H. DAWKINS   | New | 09/15/2011 | Home Phone: (321)259-7047 Other Phone: Email: DOUBLE_D@BELLSOUTH.NET                             |                               |
| JOSE M. SANTIAGO    | New | 09/13/2011 | Home Phone: (321)557-4137<br>Other Phone: (321)525-2077<br>Email: J.M.SANTIAGOMARTINEZ@GMAIL.COM |                               |
| SAMANTHA L. PARSONS | New | 09/12/2011 | Home Phone: (321)544-2425 Other Phone: Email: SAMANTHA_LEE_PARSONS@MHOO.COM                      |                               |
| SARA M. SWEET       | New | 09/12/2011 | Home Phone: (321)914-3372<br>Other Phone: (321)704-39/9                                          |                               |

The applicant pool will now show that a recommendation has been made.

H/R will follow through with the hiring process.

| Center | Request | Create Date S | t Year | Creator | Adv. | Open Date | Job Title                                                                                                    | Apps. | Notes | Actions              |
|--------|---------|---------------|--------|---------|------|-----------|----------------------------------------------------------------------------------------------------|-------|-------|----------------------|
| 1171   | 000070  | 08-26-2011 I  | 2012   | JAWY    | Y    |           | SCIENCE                                                                                                    | 16    | 0     | View<br>Term Request |
| 1171   | 000071  | 09-02-2011 I  |        | JACK    | Y    |           | READING                                                                                                    | 12    | 0     | View<br>Term Request |
| 1171   | 000072  | 09-02-2011 H  | 2012R  | JACK    | Y    |           | IA-EX ED SLD INSTRUCTIONAL ASSISTANT - EXCEPTIONAL EDUCATION - SPECIFIC LEARNING DISABILITIES Beginning Salary: Based on classification and pay plan for Classif         | 25    | 0     | View                 |
| 1171   | 000073  | 09-02-2011 I  | 2012R  | JACK    | Υ    |           | CAFE CASHIER Beginning Salary: \$9.49 per hour as provided in Article 32.06 of the Collective Bargaining Agreement between Local Union 1010 and the School Board of      | 23    | 0     | View<br>Term Request |
| 1171   | 000074  | 09-02-2011 I  | 2012R  | JACK    | Y    |           | CAFE CASHIER Beginning Salary: \$9.49 per hour as provided in Article 32.06 of the Collective Bargaining Agreement between Local Union 1010 and the School Board of      | 29    | 0     | View<br>Term Request |
| 1171   | 000075  | 09-15-2011 I  | 2012R  | JAWY    | Υ    |           | VE-SLD                                                                                                    | 24    | 0     | View<br>Term Request |
| 1171   | 000076  | 09-21-2011 I  | 2012R  | JAWY    | Υ    |           | SCH OFF CLK 12M<br>SCHOOL OFFICE CLERK - 12 Month<br>Beginning Salary:<br>Based on classification and pay plan for<br>Classified employees:<br>Grade 18 \$10.78 per hour | 138   | 0     | View<br>Term Request |
| 1171   | 000077  | 09-29-2011 A  | 2012R  | JAWY    | Y    |           | CAFE WORKER Beginning Salary: \$8.95 per hour as provided in Article 32.06 of the Collective Bargaining Agreement between Local Union 1010 and the School Board of       | 15    | 0     | View                 |

# > Archive Job Posting List

> Home > Archive Job Posting List

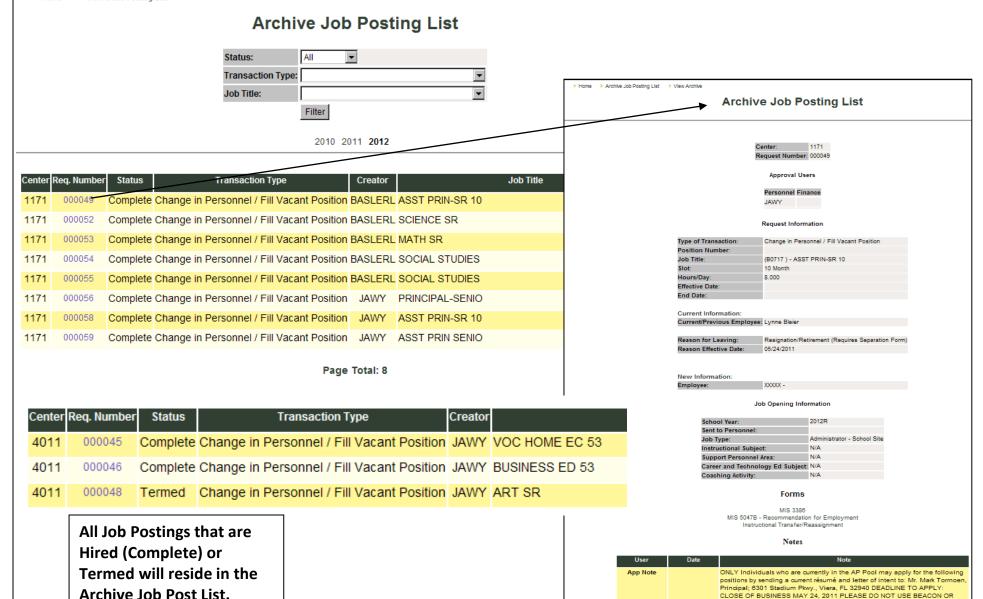

YOU WILL NOT BE CONSIDERED! For a complete job description, cut and paste: http://benefits.brevard.k12.fl.us/HR/comp/jds/FY05/nb/DeanAPSr10.htm

into the address line of your web browser. Interest

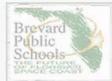

# **BEACON - Brevard Employment Application Center ONline**

BREVARD COUNTY SCHOOL BOARD - HUMAN RESOURCES SERVICES

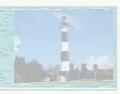

Job Openings

System Availability

# **SECTION 3**

Log-In

If you have NEVER used our system before, click here to set up a new account.

# AlfyBeriefic Explanation Nowing information: Guide Hot BEARDEN

Log-In

Cancel

Please Note: A signed and completed employment application MUST BE ON FILE in the Human Resources Services Office or ONLINE in the BEACON Job Center to be considered for an advertised position.

If you have a question about the online application process, you may contact Applicant Intake at: 321-633-1000 Ext. 225 or 226.

If you need an accommodation to participate in the application selection process, please notify Human Resources in advance.

Applicants who are veterans and seeking initial employment by a covered employer

will be given preference if they qualify under Florida Statute, Chapter 295.

Prepared by Human Resources Services
2700 Judge Fran Jamieson Way - Viera, Florida 32940
Phone: 321.633.1000 Fax: 321.633.3525
A Drug-Free Workplace 

An Equal Opportunity Employer
Selected applicants are subject to drug testing

You are Visitor 15921

#### Applicants cannot create multiple accounts unless they makeup Social Security numbers.

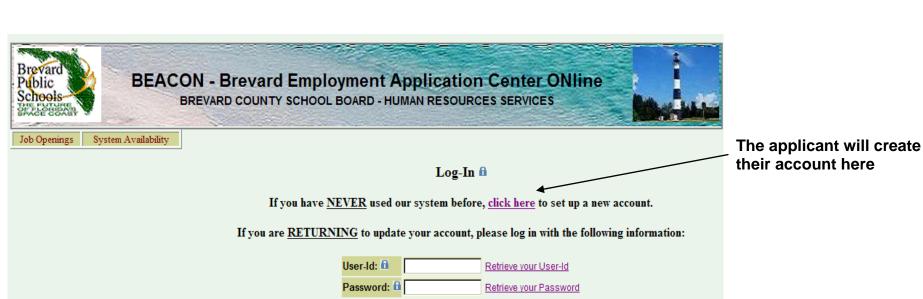

Applicants can retrieve a forgotten User-Id or **Password** 

Please Note: A signed and completed employment application MUST BE ON FILE in the Human Resources Services Office or ONLINE in the BEACON Job Center to be considered for an advertised position.

Cancel

If you need an accommodation to participate in the application/selection process, please notify Human Resources in advance. Applicants who are veterans and seeking initial employment by a covered employer will be given preference if they qualify under Florida Statute, Chapter 295.

> Prepared by Human Resources Services 2700 Judge Fran Jamieson Way - Viera, Florida 32940 Phone: 321.633.1000 Fax: 321.633.3525 A Drug-Free Workplace - An Equal Opportunity Employer Selected applicants are subject to drug testing

> > You are Visitor 3947

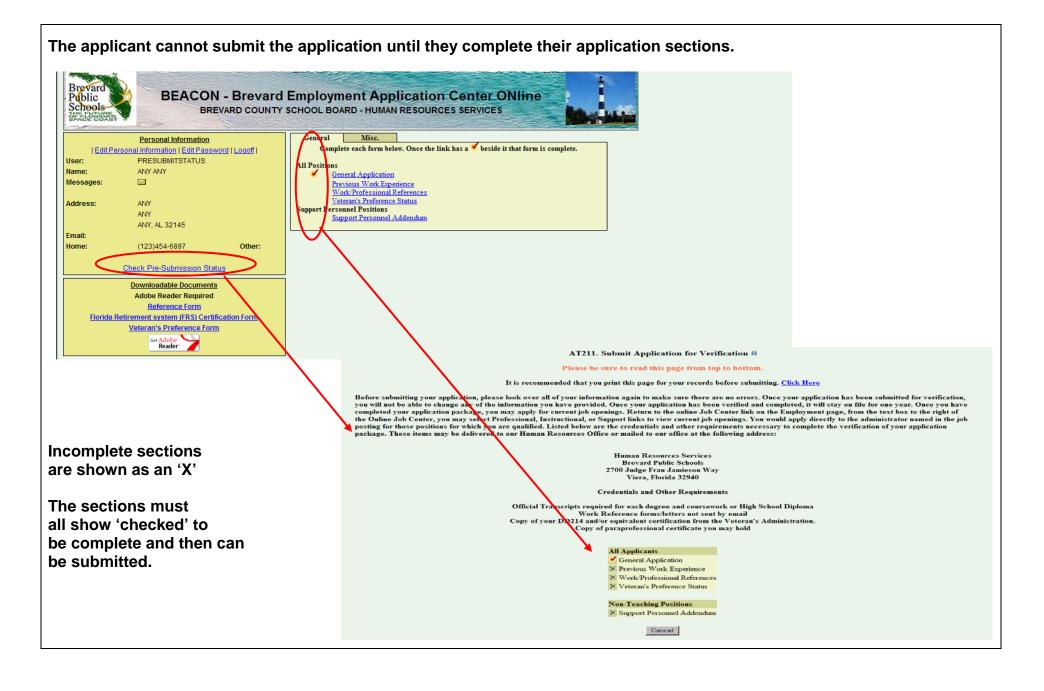

Once the applicant has completed all of their application areas, they may 'Submit' the application. You can then see what information they have provided. However, they will be unable to make any changes to their information until H/R has completed the verification process.

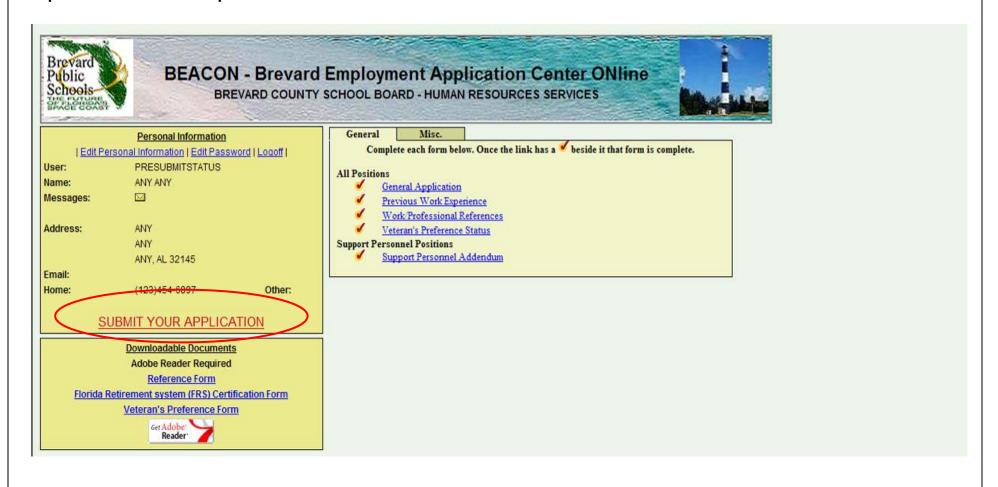

The application now must be reviewed by H/R before the applicant can make any changes. - See Applicant Verification above

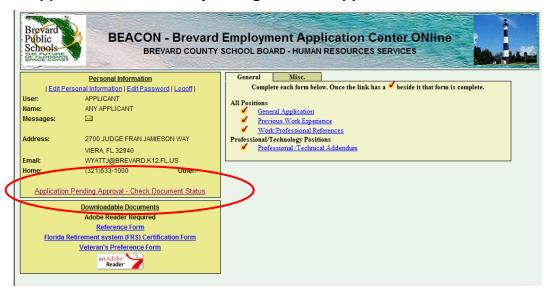

Once the application is marked by H/R as received, an email is generated to the applicant inviting them to view current job openings and apply for available positions.

The applicant can now make changes to their online application.

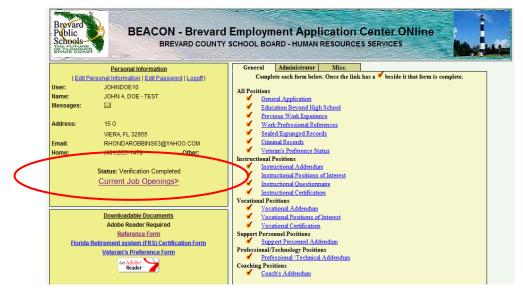